Jornada Técnica para os beneficiários de projetos aprovados na 2ª convocatória do Programa INTERREG MAC 2014-2020

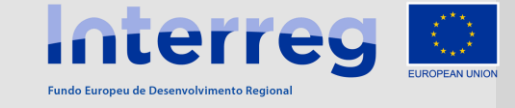

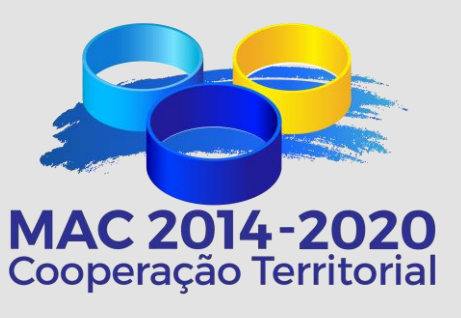

*23 de outubro de 2019-Funchal, Madeira*

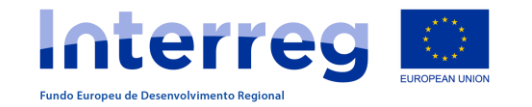

**CRIACÃO DE UTILIZADORES**

**O SISTEMA INFORMÁTICO SIMAC**2020 **PARA A GESTÃO DOS PROJETOS**

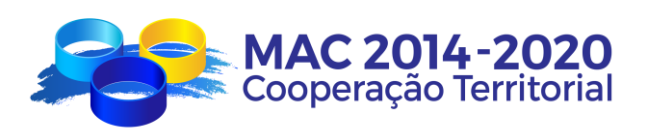

**TAREFAS DO PROJETO**

**ACESSO AO PROJETO**

**PEDIDO DE ADIANTAMENTO**

**CRIAÇÃO DE DESPESAS PAGAS**

**DECLARAÇÃO DE DESPESAS PAGAS**

**PEDIDO DE PAGAMENTO**

**PEDIDO DE MODIFICAÇÃO**

**RELATÓRIOS DE EXECUÇÃO**

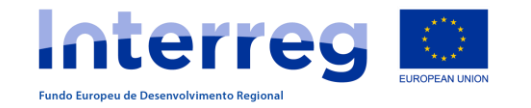

#### **http://mac-interreg.org/extranet/**

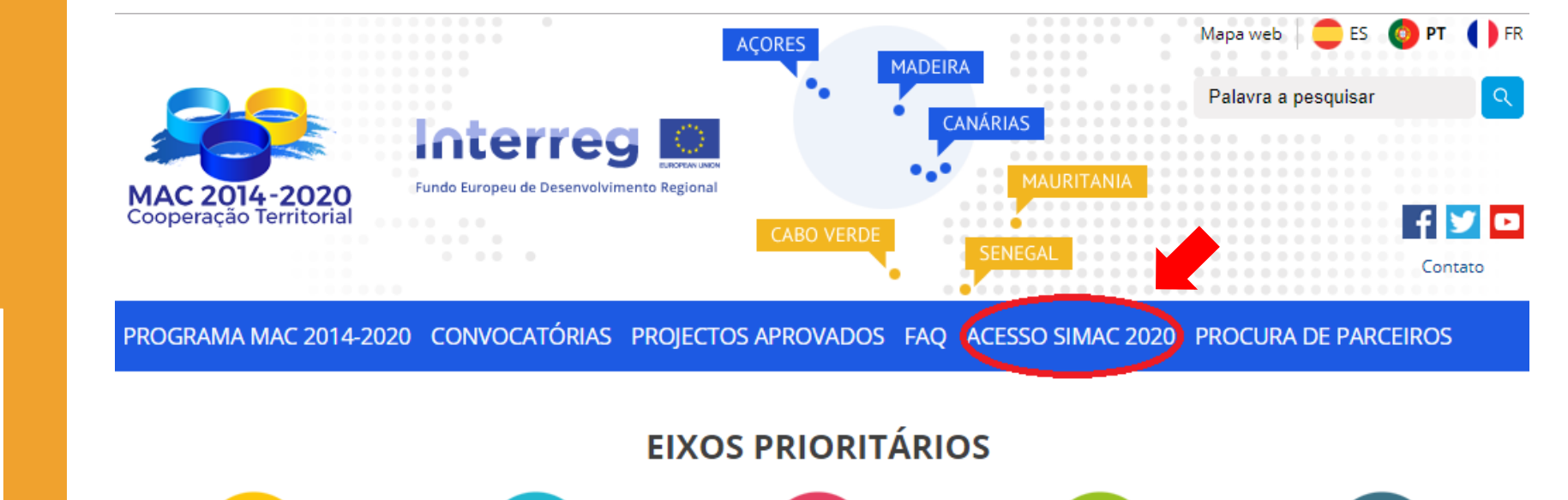

#### **ACESSO**

**SIMAC**2020

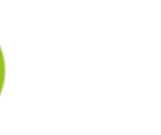

Eixo 1 Reforçar a investigação, o desenvolvimento tecnológico e a inovação

Eixo 2 Melhorar a competitividade das empresas

III in

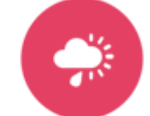

Eixo 3 Promover a adaptação às alterações climáticas e prevenção e gestão de riscos

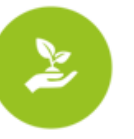

Eixo 4

Conservar e proteger o

ambiente e promover a

eficiência dos recursos.

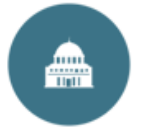

Eixo 5 Reforçar a capacidade institucional e a eficiência na Administração Pública.

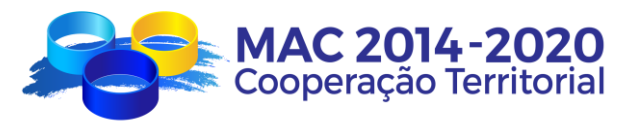

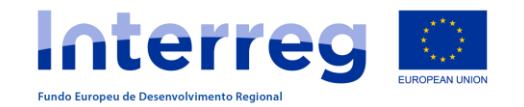

### MAC 2014-2020<br>Cooperación Territorial

#### **ACCESO EXTRANET**

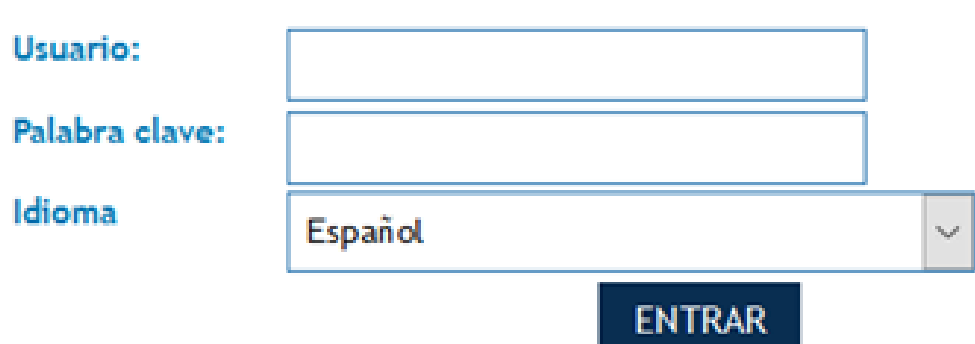

He olvidado mi clave

Si no está registrado como Beneficiario Principal. REGÍSTRESE

**SIMAC**2020

#### **NORMATIVA**

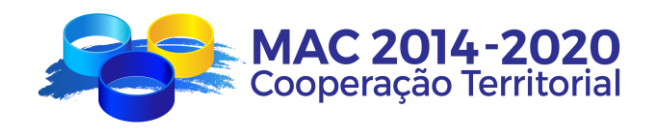

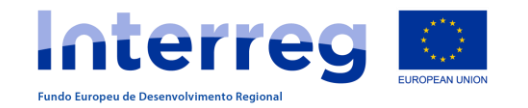

#### **CRIAÇÃO DE UTILIZADORES**

Os pedidos de acesso são criados pelo Beneficiário Principal para os beneficiários FEDER

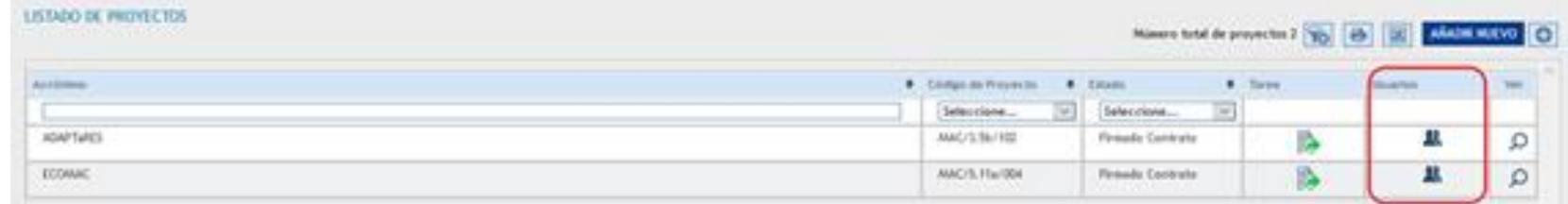

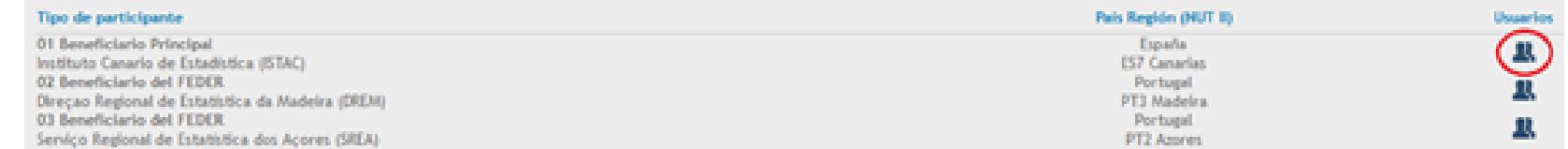

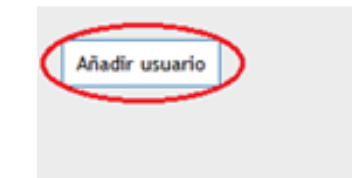

# **SIMAC**2020

**OBTENÇÃO DE CÓDIGOS DE ACESSO PARA BENEFICIÁRIOS FEDER**

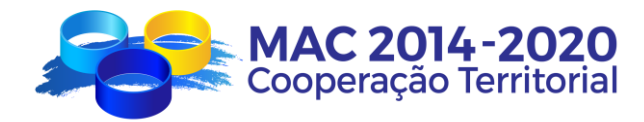

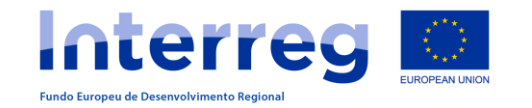

#### **CRIAÇÃO DE UTILIZADORES**

Usuario<sup>\*</sup>

Nombre<sup>\*</sup>

Apellidos<sup>\*</sup>

Repita el email<sup>\*</sup>

Idioma preferido:

Email \*

O Beneficiário

este formulário

Principal preenche

# **SIMAC**2020

**OBTENÇÃO DE CÓDIGOS DE ACESSO PARA BENEFICIÁRIOS FEDER**

O Beneficiário FEDER recebe este correio electrónico para activar a sua palavra chave

Tipo de participante: Nombre de la entidad Proyecto: ACRONIMO Nombre: Nombre del técnico para el que se solicitan las claves Apellidos: Apellidos del técnico para el que se solicitan las claves Usuario: Usuario que el BP puso en la solicitud de claves de usuario Palabra clave: Lo genera automáticamente el SIMAC Para activar su cuenta de usuario pinche  $\leq$  aquí  $\geq$ 

Português  $\vert \vee$ 

Posteriormente pode-se alterar através de "Recuperar Password"

**VOLVER** 

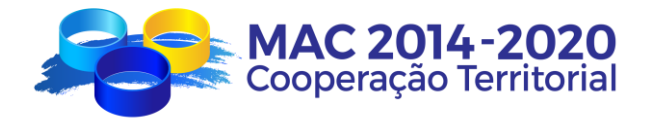

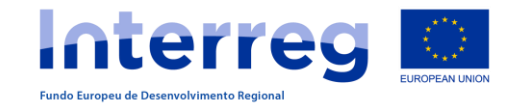

#### **ACESSO AO PROJETO**

# **SIMAC**2020

### **ACESSO AO PROJETO**

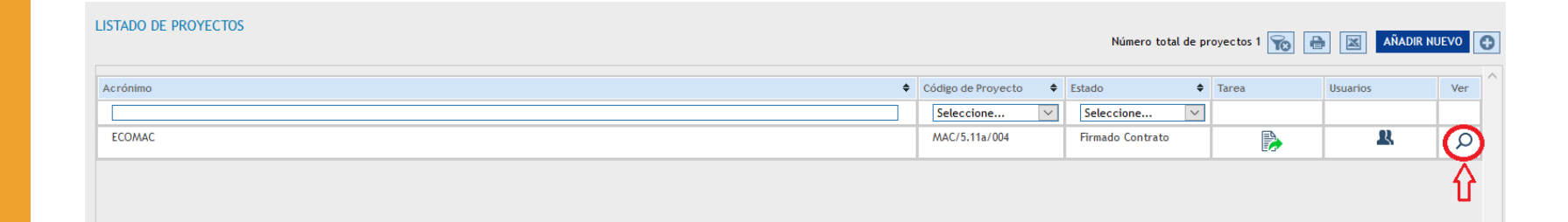

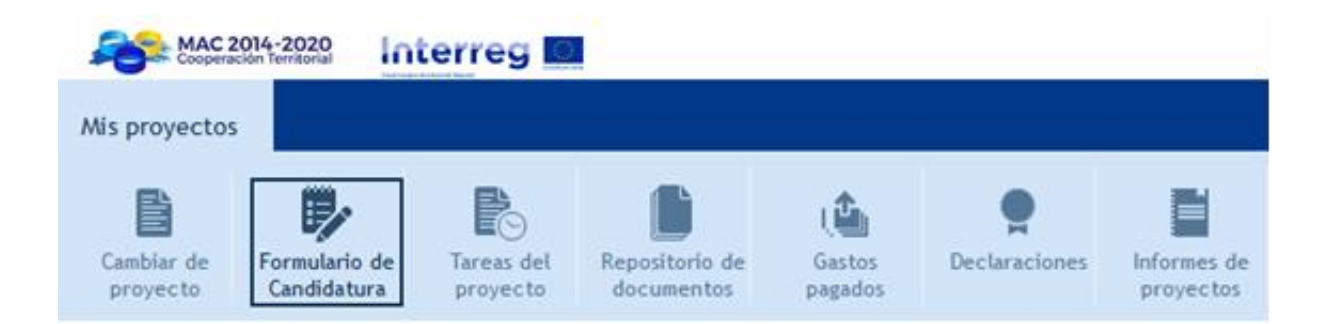

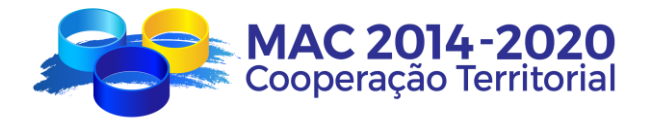

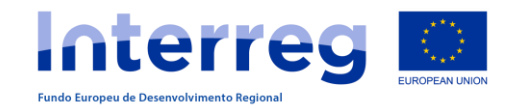

#### **PEDIDO DE ADIANTAMENTO**

A tarefa "Pedido de Adiantamento" é criada e preenchida por cada Beneficiário FEDER que pretende solicitar o adiantamento.

No entanto, o Beneficiário Principal:

- faz a revisão
- finaliza a tarefa
- imprime, assina e carimba o documento resultante
- Coloca o documento digitalizado no repositório de documentos do projeto
- informa a la SC

Tare

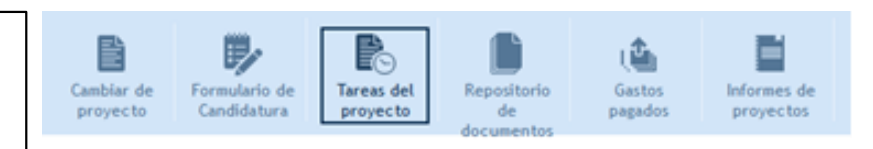

#### **GESTIÓN DE PROYECTOS - TAREAS - AÑADIR TAREA**

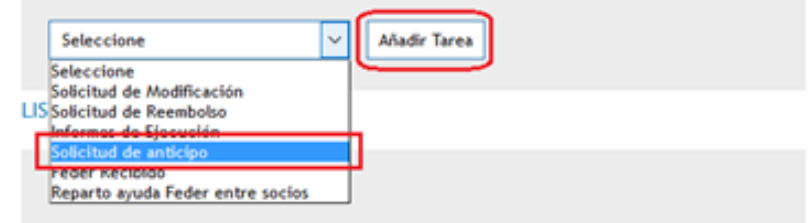

litar/Consulta

Ø

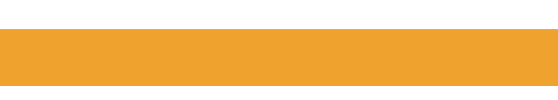

**Coperação Territorial** 

**TAREFAS DO PROJETO**

**SIMAC**2020

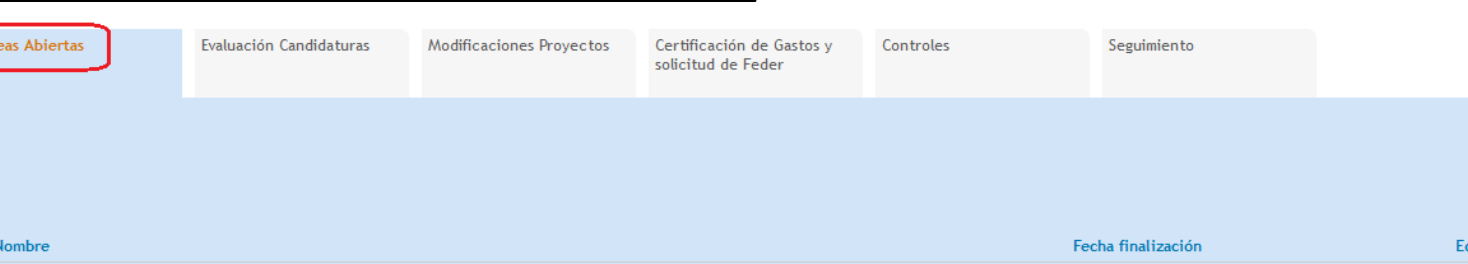

Solicitud de anticipo - Direçao Regional de Estatística da Madeira (DREM)

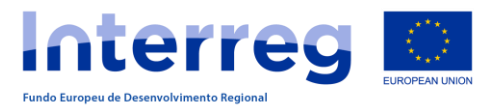

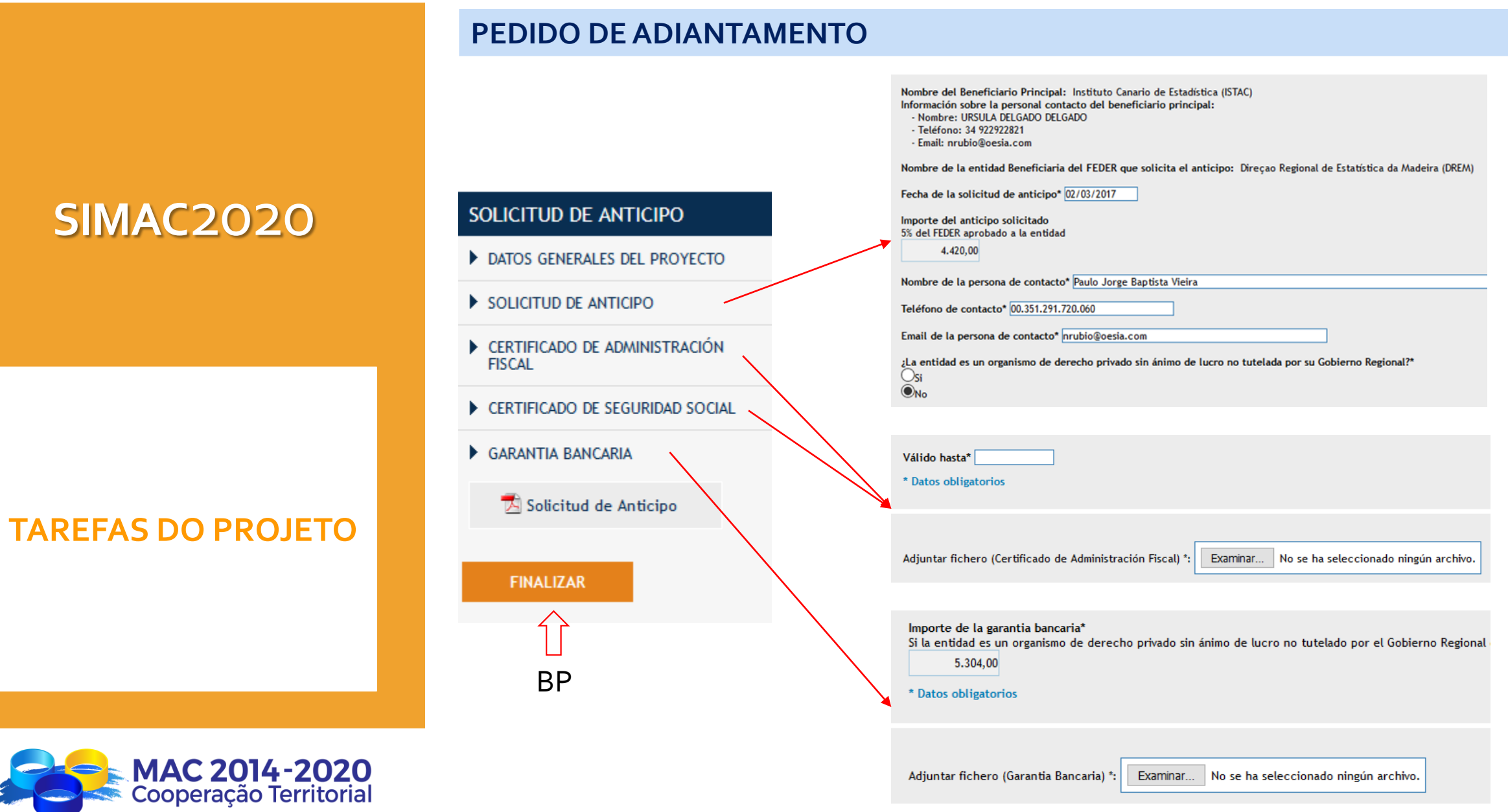

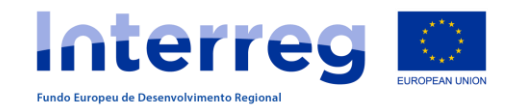

#### **CRIAÇÃO DE DESPESAS PAGAS**

#### **AND MAKERS ON SHOP STATES** Mis proyector Geston **Informes** de Cambian da ... Formulario de Tareas del Repositorio Candidatura. proyectos **International Reg Inchested Rd.** MAC/2/0002 - PROYECTO MPT4. GESTIÓN DE PROYECTOS **GASTOS PAGADOS** 50005 ⇩ Tipo de participante 1 Beneficiario Principal **BP CANARAS** 2 Beneficiario del FEDER 5000 A20RB 5 Beneficiario del FEDEX anarias Costes unitarios

Os beneficiários dos projetos podem ir introduzindo as despesas já pagas à medida que vão executando e, quando necessário ,de acordo com o calendário estabelecido e, criar a Declaração de Despesas Pagas (DDP),agrupando as despesas pagas a apresentar.

MPT2020 - Mercedes Palancar 5a

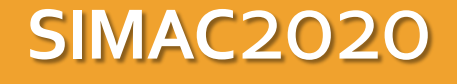

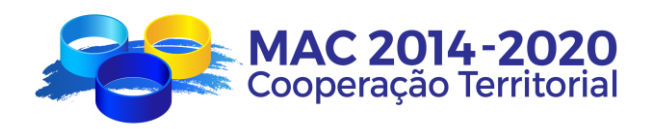

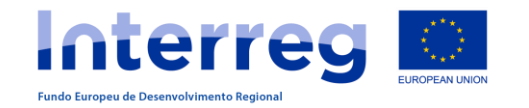

#### **CRIAÇÃO DE DESPESAS PAGAS**

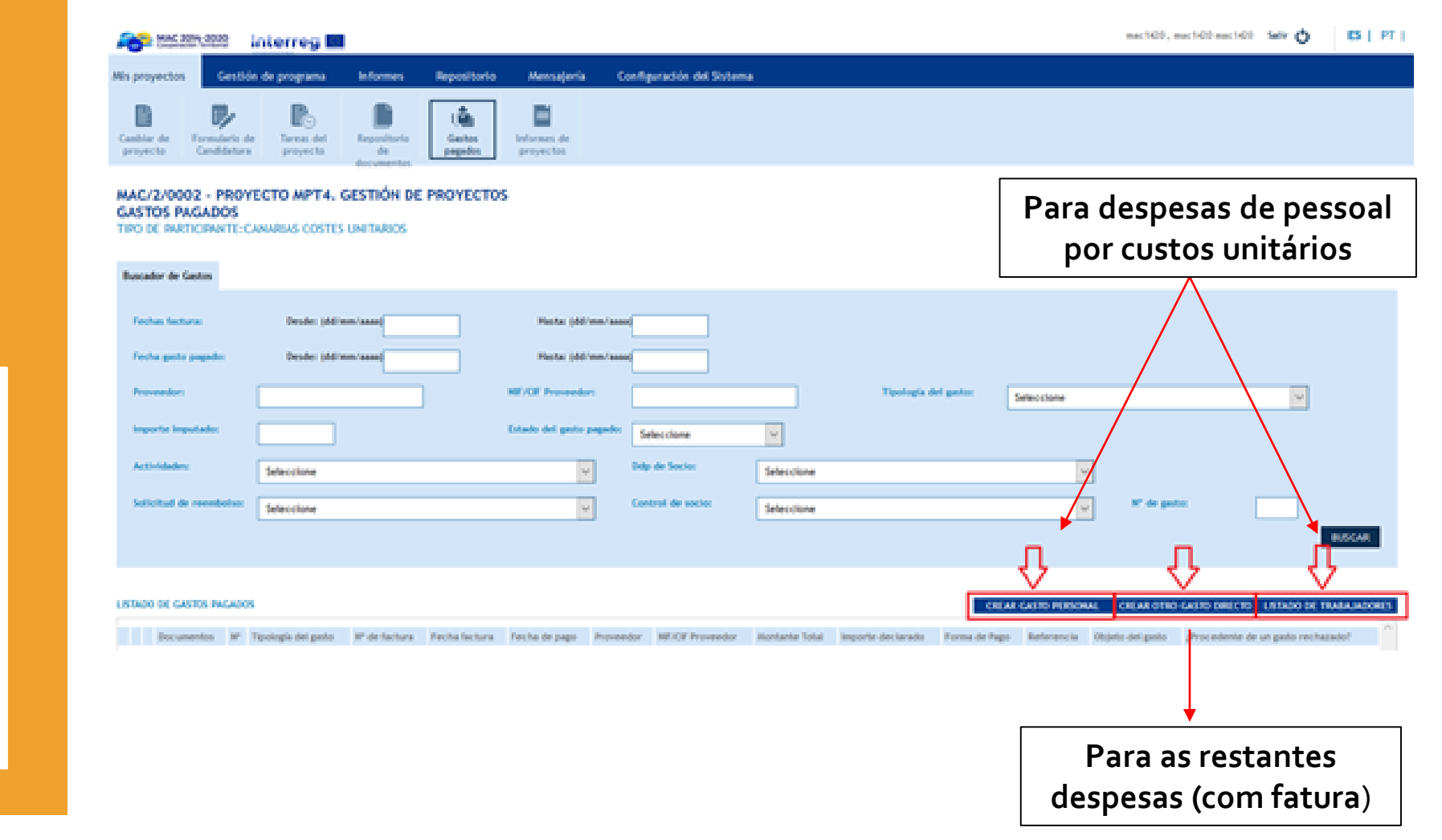

# **SIMAC**2020

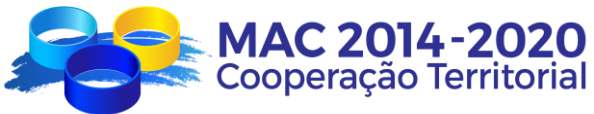

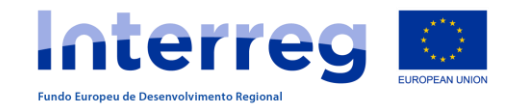

#### **CRIAR OUTRA DESPESA DIRETA**

#### NUEVO GASTO << Volver al Buscador de Gastos Nº declaración socio:  $\overline{0}$ N° de orden\*: Tipología del gasto\*:  $\overline{\vee}$ Seleccione Objeto del gasto\*: Fecha Contable\*: Numero Asiento Contable\*: (dd/mm/aaaa) NIF/CIF Proveedor\*: Proveedor\*: N° de factura/documento\*: Fecha factura/documento\*:  $(dd/mm/aaaa)$ Montante factura (sin IGIC)\*: IGIC: IRPF: Importe Total Factura\*:  $0,00$ (dd/mm/aaaa) Fecha de pago\*: Forma de Pago\*: Importe Imputado\*: Seleccione (dd/mm/aaaa) Actividades  $(0)$  \*: ACTIVIDADES ASOCIADAS AL GASTO Seleccione  $\vert \vee$  $\bigcirc_{\mathsf{si}} \mathbb{O}_{\mathsf{no}}$ ¿Es gasto en Tercer País?\*: \* Datos obligatorios **VOLVER** GUARDAR | **LISTADO DE GASTOS PAGADOS** CREAR GASTO PERSONAL CREAR OTRO GASTO DIRECTO LISTADO DE TRABAJADORES

# **SIMAC**2020

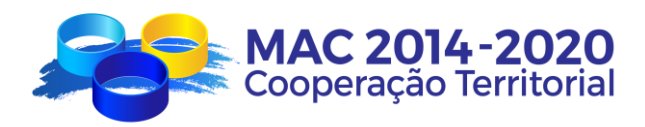

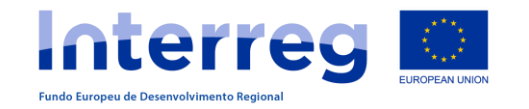

#### **CRIAR OUTRA DESPESA DIRETA**

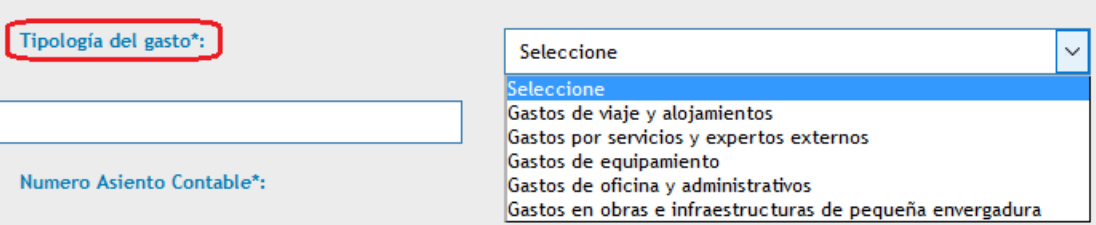

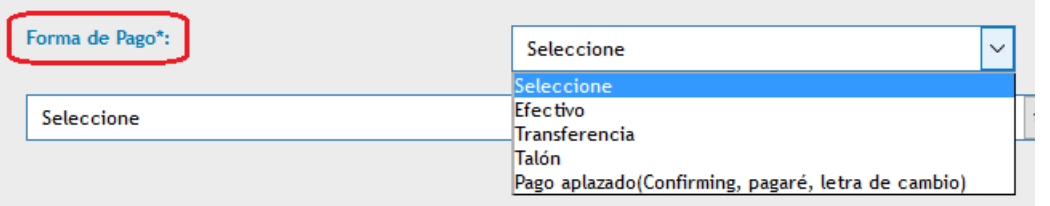

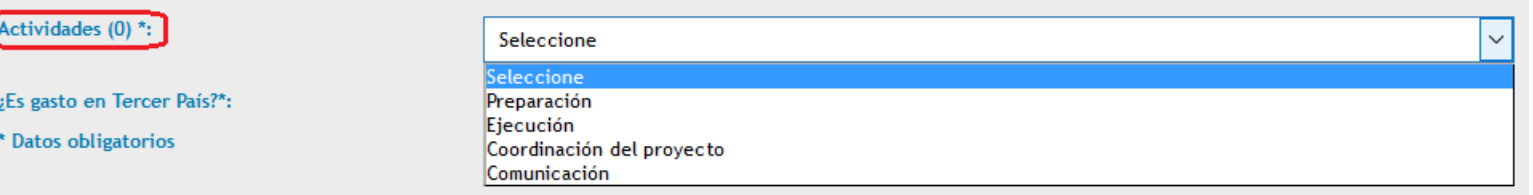

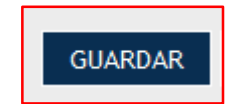

# MAC 2014-2020<br>Cooperação Territorial

# **SIMAC**2020

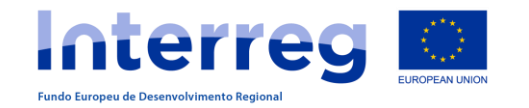

# **SIMAC**2020

#### **TAREFAS DO PROJETO**

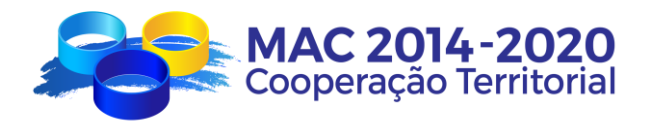

#### **CRIAR DESPESAS COM PESSOAL (Custos Unitários)**

#### **LISTA DE TRABALHADORES**

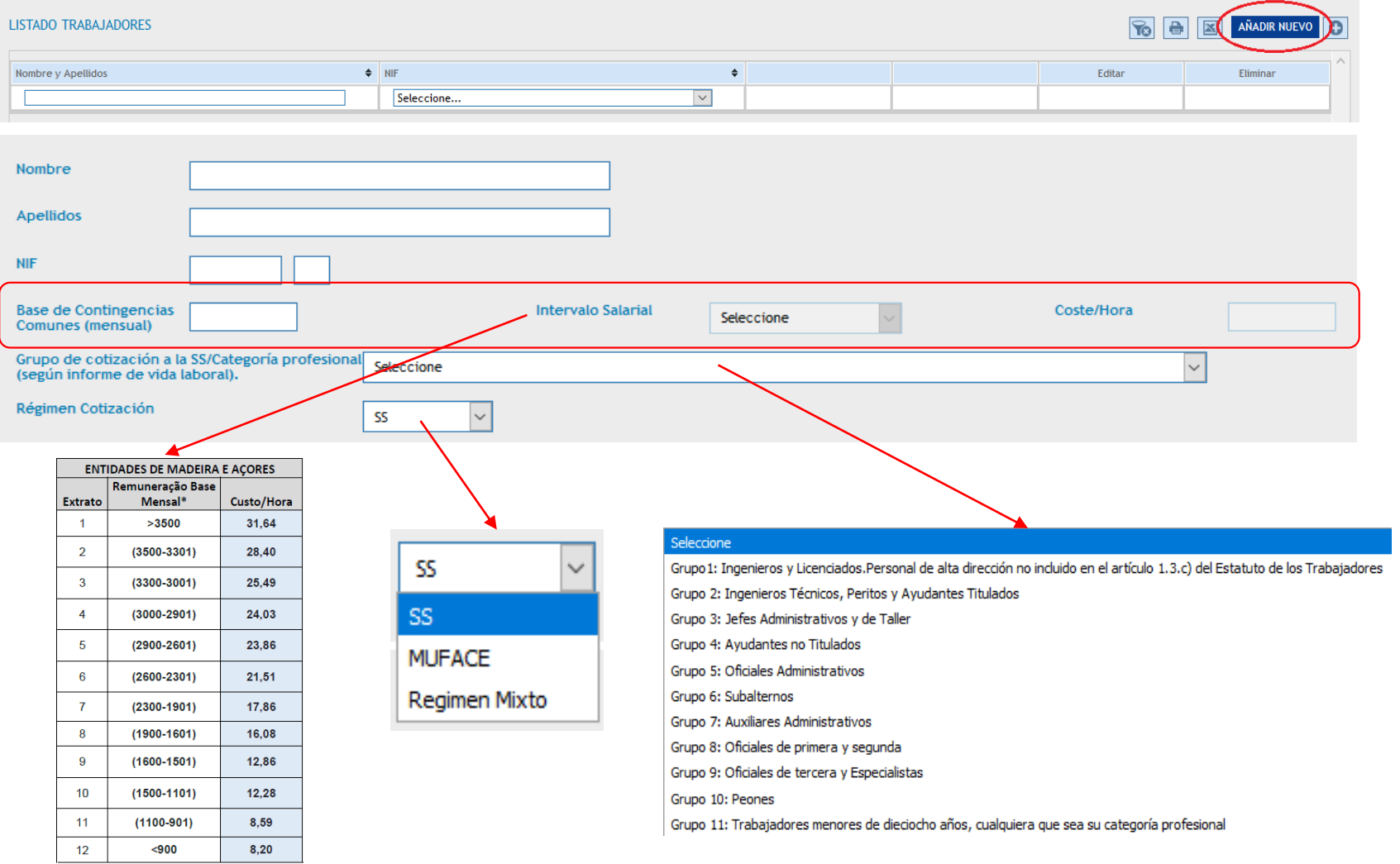

\*conforme a Declaração Mensal de Remunerações para a SS/CGA

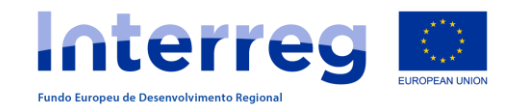

#### **CRIAR DESPESAS COM PESSOAL (custos unitários)**

#### **CRIAR DESPESAS COM PESSOAL**

#### << Volver al Buscador de Gastos NUEVO GASTO Nº declaración socio: Nº de orden\*: Apellidos\*: NIF/CIF Trabajador\*: Nombre\*: Actividades(0) \*: Año\*: Ejecución Seleccione Seleccione  $\vee$ Coste/Hora: Nº horas Imputadas\*: Importe Imputado\*:  $0,00$ Objeto del gasto\*: \* Datos obligatorios É gerado diretamente no SIMAC com a informação da lista de trabalhadores Só se pode imputar despesas com Deve coincidir com a Folha pessoal na actividade de Execução de Registo Diário das Tarefas Executadas

# **SIMAC**2020

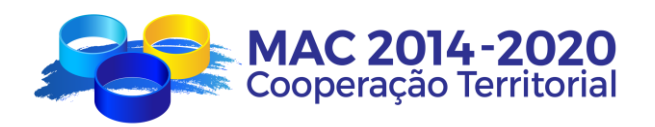

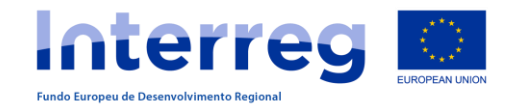

#### **DECLARAÇÃO DE DESPESAS PAGAS**

#### MAC 2014-2020 Interreg

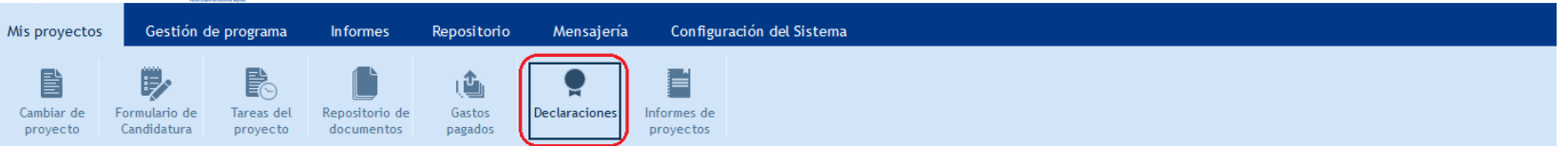

mac1420, mac1420 mac1420 Sa

#### MAC/3.5B/102 - ADAPTACIÓN AL CAMBIO CLIMÁTICO EN LA MACARONESIA A TRAVÉS DEL USO EFICIENTE DEL AGUA Y SU REUTILIZACIÓN. GESTIÓN DE PROYECTOS **DECLARACIONES**

**SOCIOS** 

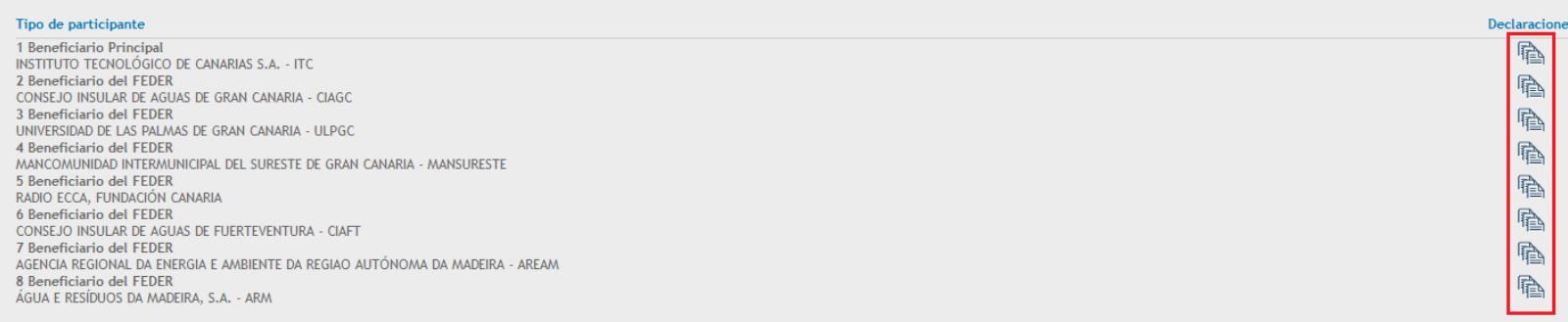

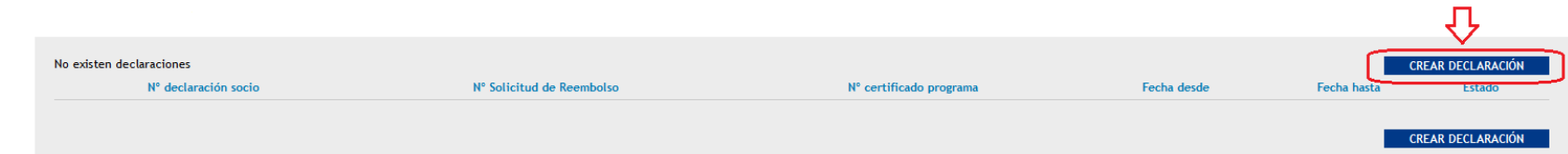

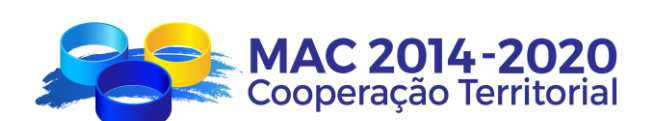

# **SIMAC**2020

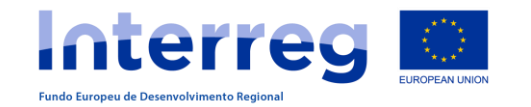

# **SIMAC**2020

### **TAREFAS DO PROJETO**

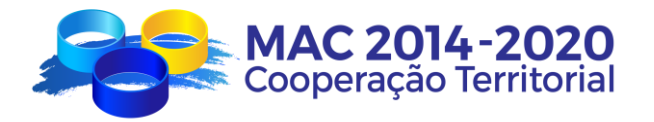

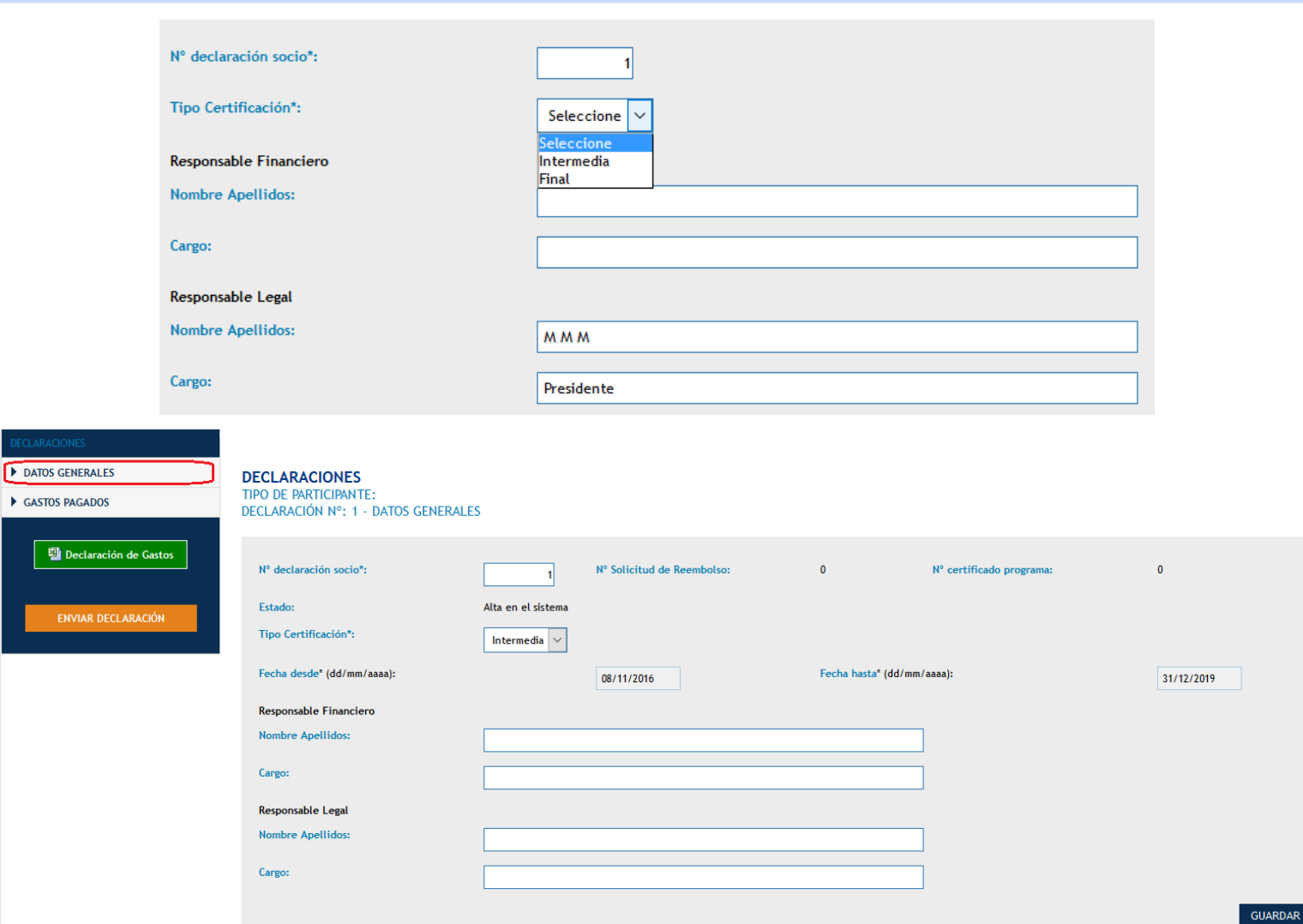

**DECLARAÇÃO DE DESPESAS PAGAS**

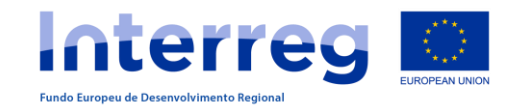

#### **DECLARAÇÃO DE DESPESAS PAGAS**

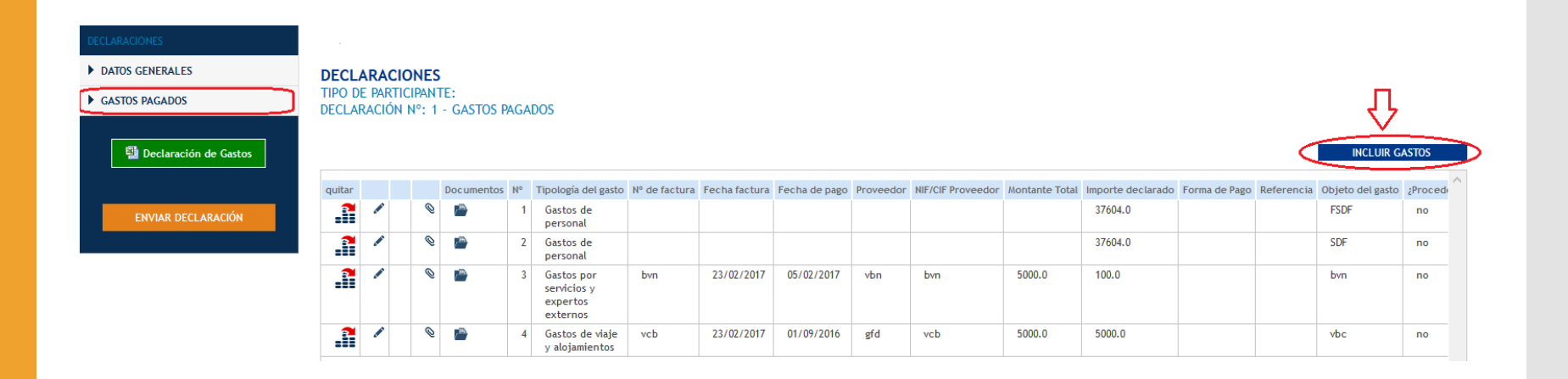

# **SIMAC**2020

![](_page_17_Picture_4.jpeg)

Depois de "enviar declaração": descarregar (declaração e anexos), imprimir, assinar, carimbar e enviar os respetivos originais por correio ao Correspondente Regional

Depois de enviada a declaração, passa de "incorporada no sistema" a "declarada" e, já não se pode modificar.

![](_page_17_Picture_8.jpeg)

![](_page_18_Picture_0.jpeg)

#### **OUTRASTAREFAS DO PROJETO**

#### **PEDIDO DE PAGAMENTO**

#### Mis proyectos E 厚 EQ Cambiar de Formulario de Tareas del Repositorio de Candidatura proyecto documentos proyecto **INCLUIR DECLARACIÓN**  $N<sup>o</sup>$  de Tipo de participante Zona **Total Elegible** quitar **GESTIÓN DE PROYECTOS - TAREAS - AÑADIR VOLVER** Seleccione Añadir Tarea  $\sim$ Tipo de Pedido de pago\* Seleccione **OIntermedio** I Is Solicitud de anticipo Final DAS Solicitud de Modificación Socio Solicitud de Reembolso Dirección General de Modernización y Calidad de los Se Informes de Ejecucion Importe total de gastos validados en la presente 32.214,59 SOLICITUD DE REEMBOLSO Importe del reembolso solicitado en la presente 27.382,40 DATOS GENERALES DEL PROYECTO Anticipo a Compensar DECLARACIONES DE SOCIOS  $0,00$ Total a solicitar DETALLE DE SOLICITUD DE REEMBOLSO. 27.382,40 CERTIFICADO DE ADMINISTRACIÓN **FISCAL** Válido hasta \* CERTIFICADO DE SEGURIDAD SOCIAL Solicitud de Reembolso Adjuntar fichero (Certificado de Administración Fiscal) \* Examinar... No se **FINALIZAR**

# **SIMAC**2020

![](_page_18_Picture_6.jpeg)

![](_page_19_Picture_0.jpeg)

#### **PEDIDO DE PAGAMENTO**

- O Beneficiário FEDER que pede o reembolso deverá:
	- 1. Criar a tarefa "Pedido de Pagamento".
	- 2. Preencher todos os campos.
	- Incluir as declarações de despesas pagas validadas.
	- 4. Anexar os documentos correspondentes (declarações de ausência de dívidas às Finanças e à Segurança Social).
	- 4. Comunicar ao Beneficiário Principal que foi criada a Tarefa "Pedido de pagamento".

#### O Beneficiário Principal deverá:

- 1. Comprovar que toda a informação está correta.
- 2. Finalizar a tarefa no SIMAC2020.
- 3. Imprimir o documento "Pedido de Pagamento" (com os anexos correspondentes)
- 4. Assinar e carimbar os documentos e anexos.
- 5. Colocar o Pedido de Pagamento assinado, carimbado e digitalizada no repositório de documentos.
- 6. Informar a SC que solicitou o pagamento.

![](_page_19_Picture_15.jpeg)

![](_page_19_Picture_16.jpeg)

![](_page_19_Picture_17.jpeg)

**TAREFAS DO PROJETO**

**SIMAC**2020

![](_page_20_Picture_0.jpeg)

# **SIMAC**2020

### **TAREFAS DO PROJETO**

![](_page_20_Picture_3.jpeg)

#### **PEDIDO DE MODIFICAÇÃO**

![](_page_20_Picture_5.jpeg)

#### **GESTIÓN DE PROYECTOS - TAREAS - AÑ/**

![](_page_20_Figure_7.jpeg)

#### SOLICITUD DE MODIFICACIÓN

- DATOS GENERALES DEL PROYECTO
- SOLICITUD DE MODIFICACIÓN
- DOCUMENTOS ADJUNTOS A LA SOLICITUD DE MODIFICACIÓN

Solicitud de Modificación

**FINALIZAR** 

![](_page_20_Picture_14.jpeg)

![](_page_21_Picture_0.jpeg)

# **SIMAC**2020

### **TAREFAS DO PROJETO**

![](_page_21_Picture_3.jpeg)

### **RELATÓRIOS DE EXECUÇÃO**

![](_page_21_Picture_5.jpeg)

#### **GESTIÓN DE PROYECTOS - TAREAS - AÑ.**

![](_page_21_Picture_186.jpeg)

**INFORMES DE EJECUCIÓN** 

DATOS GENERALES DEL PROYECTO

#### EJECUCIÓN DEL PROYECTO

REALIZACIÓN DE LAS ACTIVIDADES

CUMPLIMIENTO DE LOS INDICADORES

ACTIVIDADES DE PUBLICIDAD Y **COMUNICACIÓN** 

PRINCIPIOS HORIZONTALES -IGUALDAD Y NO DISCRIMINACIÓN

- PRINCIPIOS HORIZONTALES -**DESARROLLO SOSTENIBLE**
- INGRESOS GENERADOS

ACTUACIONES EN TP

INFORME DE EJECUCIÓN - ADJUNTOS

## Modelo informe ejecución.xls **FINALIZAR**

#### **RELATÓRIO ANUAL:**

- Apresentado até 31 de janeiro do ano x+1;
- Execução acumulada até 31 de dezembro do ano x.

#### **RELATÓRIO FINAL:**

- Apresentado até 3 meses a partir da data de conclusão do projeto;
- Execução acumulada ao longo da vida do projeto

![](_page_22_Picture_0.jpeg)

# **OBRIGADA PELA ATENÇÃO**

![](_page_22_Picture_2.jpeg)

**www.mac-interreg.org**

**Secretaria Conjunta:**

gestionproyectos@pct-mac.org

**Correspondente Regional da Madeira**

idr@madeira.gov.pt

luis.leixo@idr.madeira.gov.pt

# **SIMAC**2020

![](_page_22_Picture_10.jpeg)